# Table of Contents

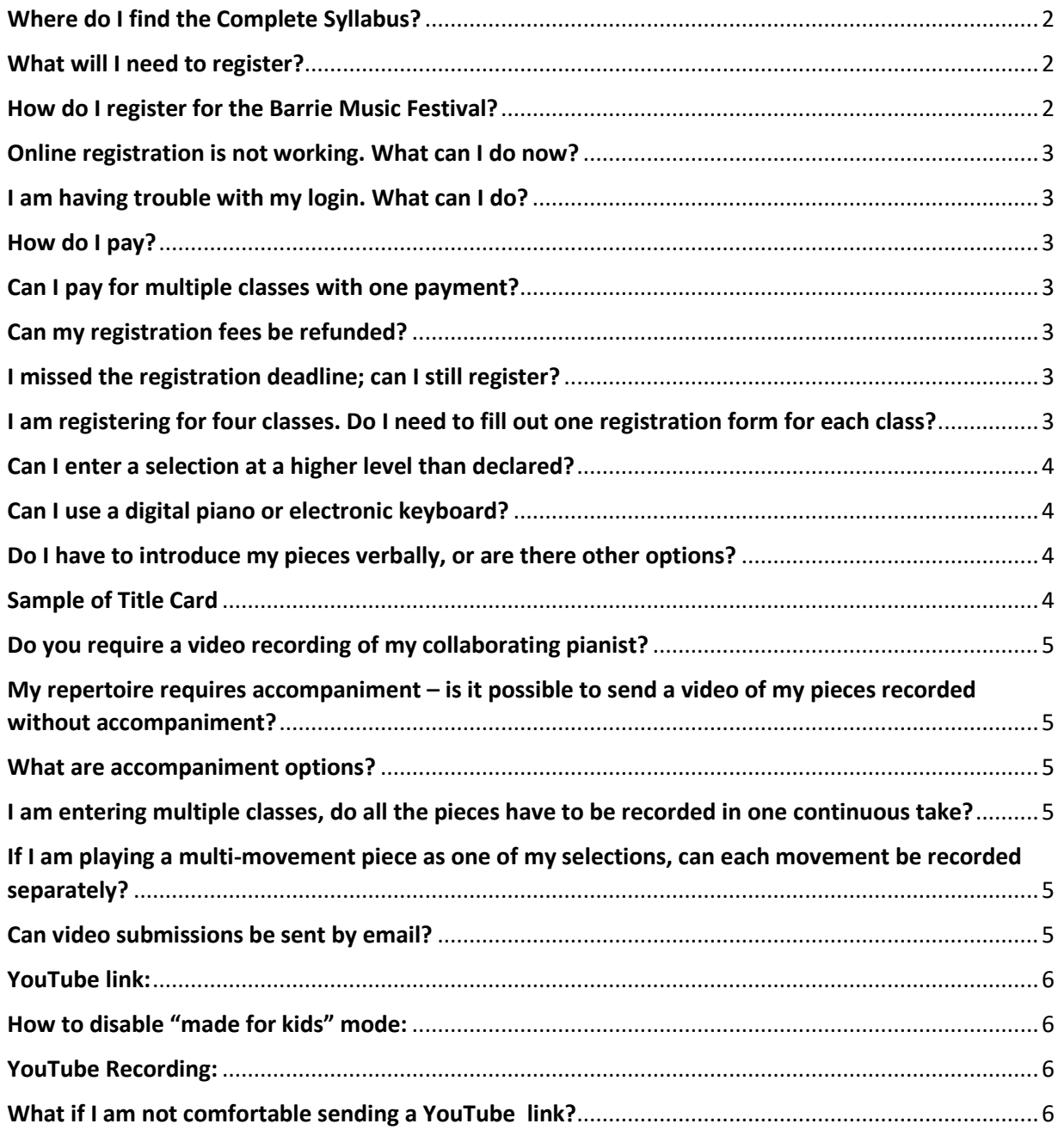

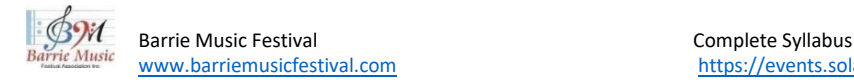

#### **Frequently Asked Questions**

**We invite you to read through these frequently asked questions, prior to registering.**

# <span id="page-1-0"></span>Where do I find the Complete Syllabus?

**<https://events.solarislive.com/Barrie-Music-Festival>**under 'Event Information: BMF Complete Syllabus'.

**<https://barriemusicfestival.com/>**Navigate to the heading marked, "2022 Syllabus".

# <span id="page-1-1"></span>What will I need to register?

1) A Solarislive account [\(https://youtu.be/XTG2e9N7POQ](https://youtu.be/XTG2e9N7POQ) This YouTube video will show you how to Create an Account and How to Register).

2) A YouTube account (Note: if you have a Gmail account, you will automatically have a YouTube account).

3) Name of Class

4) Complete and accurate repertoire details

(Accurate time of performance – **round up to the nearest minute**; Composer; Title of Repertoire)

# <span id="page-1-2"></span>How do I register for the Barrie Music Festival?

**A:** On-line registration forms are found on our **Solarislive site:** <https://events.solarislive.com/Barrie-Music-Festival>

This video tutorial will guide you step-by-step through the SolarisLive registration process. <https://youtu.be/eq-grnGXsSk>

- $\geq$  All sections of the online registration form must be completed accurately and fully.
- ➢There must be a separate registration form for each class entered.
- ➢ Entrants will need to include their performance YouTube link at the time of registration.
- $\triangleright$  Payment in full, by e-transfer, must be completed for registration to be considered. The Board must receive full payment within three [3] days of registering or the entry form(s) will be voided.
- ➢ Your YouTube performance link must be pasted (to avoid typing errors, please use the paste option) into your registration form. You will not be able to register without it.

If physical distancing is still mandatory as of the date you record your video, then live accompaniment can only be with a family member or someone who lives in your residence or family cohort or with a recorded accompaniment. Pre-recorded back-tracks are acceptable for this competition- i.e., the ones provided by RCM for practice purposes. Entrants are required to follow the current government guidelines for their area.

#### **Frequently Asked Questions**

**We invite you to read through these frequently asked questions, prior to registering.**

# <span id="page-2-0"></span>Online registration is not working. What can I do now?

- 1) Have you tried using Firefox as your browser?
- 2) Have you created an Account?
- 3) Did you verify your account? (your account must be verified within five [5] days)
- 4) Are you using the email account that you registered with?
- 5) Are you using the correct password?
- 4) Switch to a desktop (sometimes iPhones have issues with the registration platform)

# <span id="page-2-1"></span>I am having trouble with my login. What can I do?

- 1) Check that you correctly typed your email
- 2) Check that you correctly typed your password.
- 3) Ensure that you have completed all the required fields.
- 4) Use Firefox as your browser.
- 5) Switch to a desktop (sometime iPhones create issues with registration)
- 6) Use a PC

# <span id="page-2-2"></span>How do I pay?

**A:** All entry fees will be paid electronically. Online registration forms may be found at Barrie Music Festival's SolarisLive site – <https://events.solarislive.com/Barrie-Music-Festival>

The prescribed fee must be paid online, through e-transfer[: barriemusicfestivalassoc@gmail.com](mailto:barriemusicfestivalassoc@gmail.com) The competitor's full name must accompany the e-transfer.

Payment in full, by e-transfer, must be completed for registration to be considered. The Board must receive full payment within three [3] days of registering, or the entry form(s) will be voided.

The Board cannot be responsible for incomplete entries, lack of payment or for last minute entries that encounter Internet problems. Late entries will not be accepted. Personal cheques are no longer being accepted.

## <span id="page-2-3"></span>Can I pay for multiple classes with one payment?

**A: Yes,** you can, but the competitor's name must be referenced on the E-transfer payment.

## <span id="page-2-4"></span>Can my registration fees be refunded?

**A:** Once a registration is submitted, fees are non-refundable, except where the entry is rejected by The Board.

## <span id="page-2-5"></span>I missed the registration deadline; can I still register?

**A:** No.

# <span id="page-2-6"></span>I am registering for four classes. Do I need to fill out one registration form for each class?

**A: Yes**, you will need to complete and submit one registration form for each class.

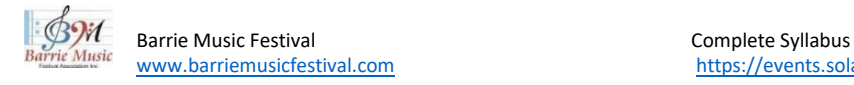

#### **Frequently Asked Questions**

**We invite you to read through these frequently asked questions, prior to registering.**

# <span id="page-3-0"></span>Can I enter a selection at a higher level than declared?

**A:** All selections must be at the competitor's current level of study, unless otherwise specified. Current level of study must be shown on the registration form. Competitors may enter only one class at a higher level than declared. If no Conservatory examination has been taken in the year prior to the Festival, the teacher must assign a level, based on their estimation to existing Conservatory grades.

## <span id="page-3-1"></span>Can I use a digital piano or electronic keyboard?

**A: Yes.** Pianos may be either acoustic or digital. This applies to both accompanists and competitors.

#### **Virtual Performance Guidelines:**

#### <span id="page-3-2"></span>Do I have to introduce my pieces verbally, or are there other options?

**A:** There are three options

1) Announce your name, level of competition and what pieces you will be performing verbally.

2) Digitally insert this information at the beginning of your video submission either graphically or by

holding up a typed sheet of paper -see Sample of Title Card below.

3) Both – verbally and written.

The choice is yours - whatever works best for you.

<span id="page-3-3"></span>It should be noted that these introductions do not count towards the actual performance time.

# Sample of Title Card

#### **Introduction / Title Card (to be presented at the beginning of the video recording)**

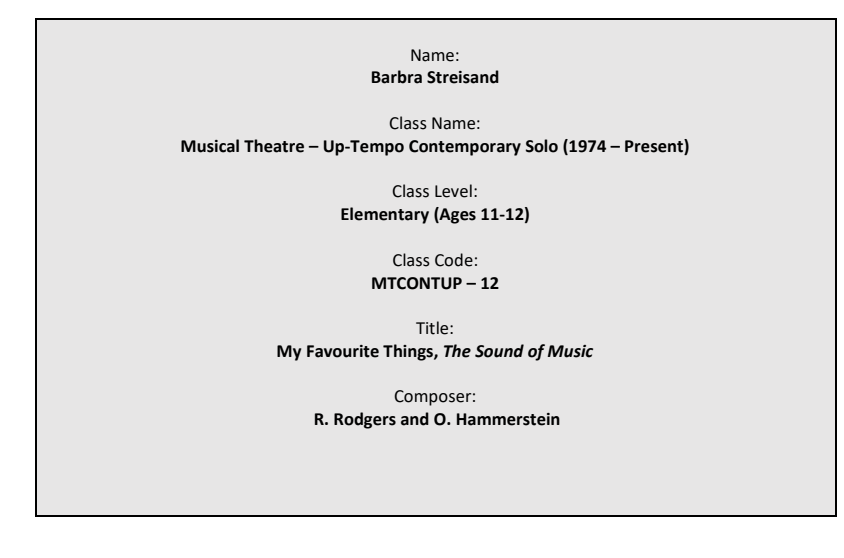

#### **Virtual Performance Guidelines:**

# <span id="page-4-0"></span>Do you require a video recording of my collaborating pianist?

**A:** No. This is not required. If you would like to acknowledge your accompanist when you are introducing yourself and your pieces, it would be a nice and professional gesture.

For example:

*"My name is John Smith, and I will be performing... [insert name of piece]. I would like to thank my accompanist...[insert name of accompanist] "*

# <span id="page-4-1"></span>My repertoire requires accompaniment  $-$  is it possible to send a video of my pieces recorded without accompaniment?

**A:** No. Accompaniment is required for this competition unless the piece is written specifically without it.

#### <span id="page-4-2"></span>What are accompaniment options?

- 1) Hire a collaborative pianist to record the accompaniment and have them send a digital copy to you.
- 2) In many cases, for instruments other than Piano, RCM includes a CD of accompaniments for practice purposes. These are permitted.
- 3) Download an accompaniment track from the internet.
- 4) If the accompanist lives in the same residence as the competitor, this is also permitted.

If physical distancing is still mandatory as of the date you record your video, then live accompaniment can only be with a family member or someone who lives in your residence or family cohort or with a recorded accompaniment. Pre-recorded back-tracks are acceptable for this competition- i.e., the ones provided by RCM for practice purposes. Entrants are required to follow the current government guidelines for their area.

# <span id="page-4-3"></span>I am entering multiple classes, do all the pieces have to be recorded in one continuous take?

**A: No.** Record each class separately. Each class must have its own YouTube link. Check and write down the video submission due date for your class – they differ depending on the discipline you are entering.

# <span id="page-4-4"></span>If I am playing a multi-movement piece as one of my selections, can each movement be recorded separately?

**A: No.** A multi-movement piece is still one piece. A multi-movement piece needs to be recorded continuously -record it as you would perform it at a live festival.

## <span id="page-4-5"></span>Can video submissions be sent by email?

**A: No.** All submissions must be via YouTube. The YouTube link of your performance must be included on your registration form. You will need to register for a free YouTube account.

#### **Virtual Performance Guidelines:**

# <span id="page-5-0"></span>YouTube link:

Performances will be sent through an "unlisted" YouTube link.

"Private" links will not be accepted.

You will need to disable the comments option.

You will need to disable "made for kids" YouTube setting.

# <span id="page-5-1"></span>How to disable "made for kids" mode:

- 1. Sign in to **studio.youtube.com**
- 2. On the left menu, click Settings.
- 3. Click Channel.
- 4. Click the Advanced Settings tab.
- 5. Under Audience, select: "No, set this channel as not **made** for **kids**. ...
- 6. Click Save.

These settings allow us to share your performance video with the adjudicator.

# <span id="page-5-2"></span>YouTube Recording:

1) Record your performance

2) Upload video to YouTube as an "unlisted video"

3) After uploading, a link will be created. Copy and SAVE this link. You will need to paste this link into the registration form.

# <span id="page-5-3"></span>What if I am not comfortable sending a YouTube link?

**A:** After uploading your performance video, a link will be created. The BMF needs this link to share your performance with the adjudicator.